# STOR 320.1 Course Overview and Review of Basic Concepts

## Jan Hannig

- 330 Hanes Building
- jan.hannig@unc.edu,
- (919) 962-7511
- https://hannig.cloudapps.unc.e
   du/
- Twitter @janhannig
- Office hours: MW 2-3pm

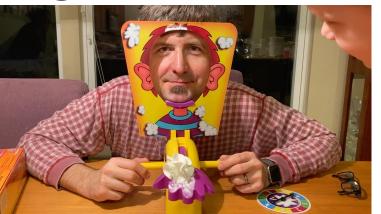

#### Where am I from?

Can you venture a guess?

A) Netherlands

B) Ukraine

• C) Czechia

D) South Africa

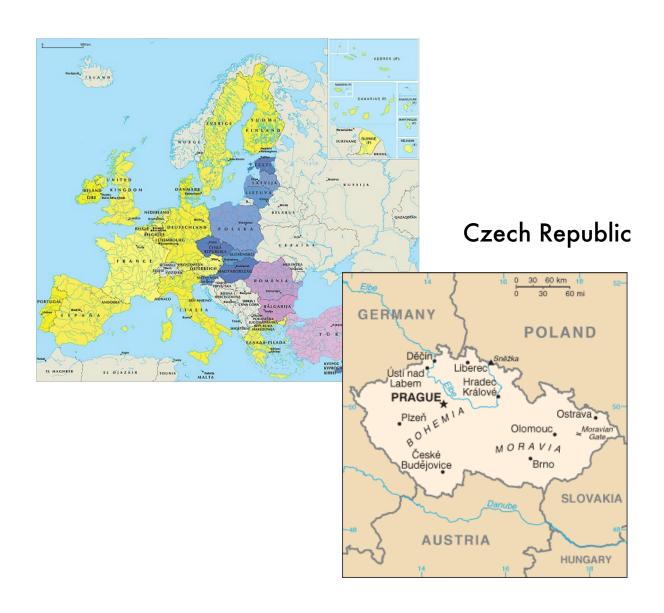

#### Prague

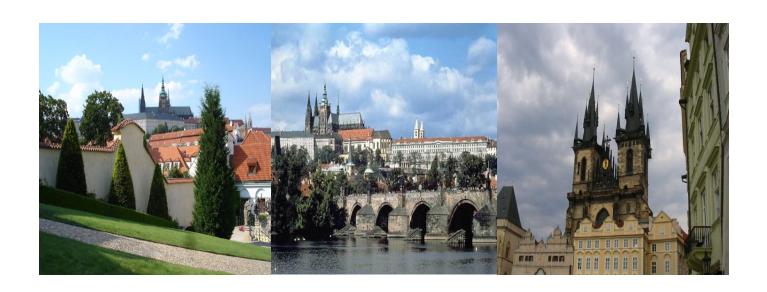

#### Michigan State

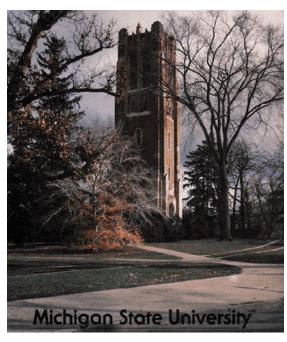

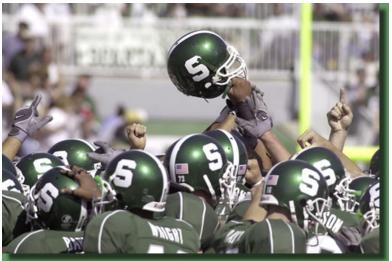

## Married to Shevaun Neupert

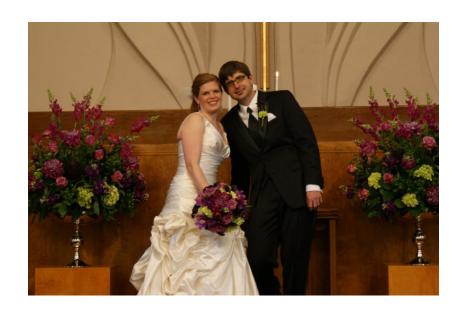

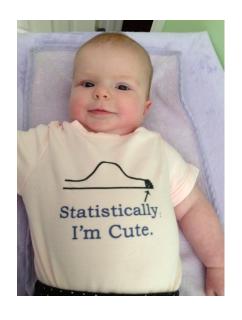

# Klára and Declan

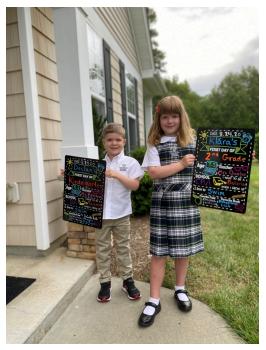

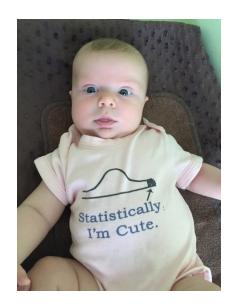

#### **Interests**

- Mountain biking
- Cello
- My church (Lifepointe in Cary)
- Of course
  - -Research
  - —Teaching

## Tell me about you

 Go to Sakai –forums and leave me some fun fact about you!

#### Lectures and Labs

- Lectures TuTh 2:00 PM 3:15 PM
- Labs
  - 320.400 by Taylor: W 5:45 PM to 6:35 PM
  - 320.401 by Pavlos: W 4:40 PM to 5:30 PM
  - 320.402 by Sam: F 4:40 PM to 5:30 PM
- Email Christine (<u>crikeat@email.unc.edu</u>)

#### Instructional Assistant

- Taylor Patty (400)
  - Email: tmpetty@live.unc.edu
  - Office Hours: M 2:30 − 3:30pm & W 1:30 − 2:30pm
- Pavlos Zoubouloglou (401)
  - Email: <u>pavlos@live.unc.edu</u>
  - Office Hours: M 10:00 11:00am. & F 1:00 2:00pm
- Sam Booth (402)
  - Email: <u>slbooth@live.unc.edu</u>
  - Office Hours: TuTh 4:00pm 5:00pm

#### Outline

Administrative details

What's the course about?

Introduction to R

## Ask Questions in Class

- By default, your microphone will be muted.
- If you have a question, feel free to unmute yourself and ask questions. (Preferred)
- Also, you can type your question in the inmeeting chat window.

#### Remote Instruction

#### This will be a remote course:

- a) lectures will be held live online during the scheduled time and recorded so that you can watch them later on Panopto
- b) labs will be online and **not** recorded (attendance will be taken!)
- c) office hours will be held online but not recorded
- d) all assignments will be done remotely.

## Questions

- Three ways to ask questions:
  - post questions on Sakai forum;
  - come to the virtual office hours on Zoom;
  - > send an email to the instructor or the IAs.

# Grading

| Lab Attendance  | 10% |
|-----------------|-----|
| Lab Assignments | 15% |
| Homework        | 45% |
| Final Project   | 30% |

| A  | 94 to 100   | В  | 83 to 86.99 | С  | 73 to 76.99 | D | 60 to 66.99 |
|----|-------------|----|-------------|----|-------------|---|-------------|
| A- | 90 to 93.99 | B- | 80 to 82.99 | C- | 70 to 72.99 | F | 0 to 59.99  |
| B+ | 87 to 89.99 | C+ | 77 to 79.99 | D+ | 67 to 69.99 |   |             |

#### Homework and Labs

 Around 7 homework assignments and 4 data analysis assignments. They will be posted on Gradescope and there will be about one week to complete the homework and about two weeks to complete data analysis assignments.

#### Lab assignment:

- Due 30 minutes after the lab ends.
- No late submission will be accepted.
- will be based on the topics discussed in lecture or related to your final project.

## Project

 For the final project, each lab section of STOR 320 will be divided into groups of 5. I will assign you to groups at random (using R program) after drop deadline.

More information on the project is on the website.

## Big Picture

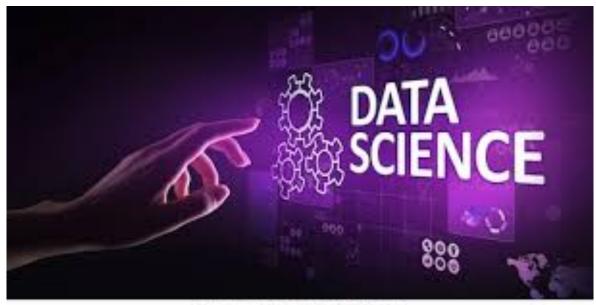

shutterstock.com • 1247255884

#### What is data science?

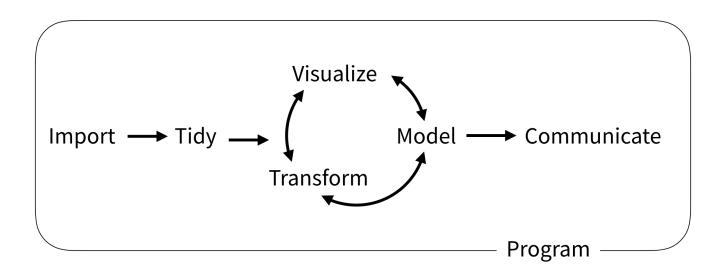

Wickham and Grolemund (2017)

#### The model of data science

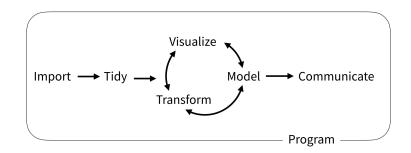

- First we must import our data.
- Tidy data → consistent structure
- Transformation:
  - narrowing in on observations of interest
  - creating new variables
  - calculating a set of summary statistics

#### The model of data science

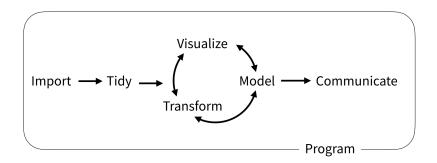

- Visualization: show you things that you did not expect or raise new questions about the data.
- Use a model to answer your questions
- Communication: an absolutely critical part of any data analysis project.
- Surrounding all these tools is programming.

#### R and RStudio

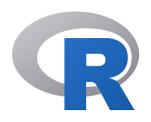

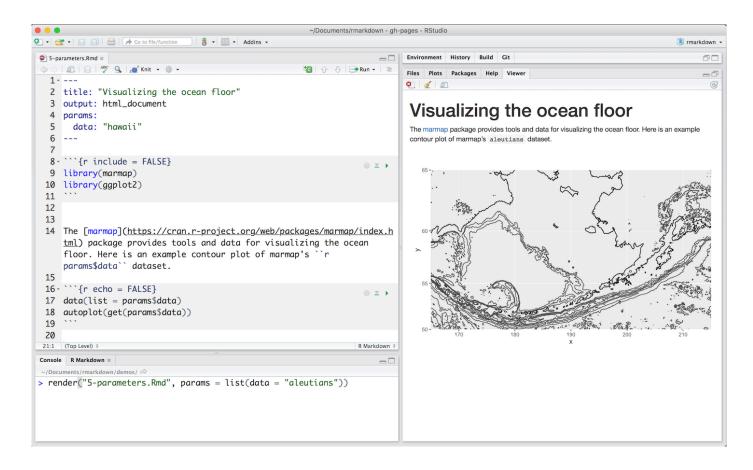

## Why R?

- Easy to learn and easy to use.
- Very popular and one of the standard languages for statistics, data science, computational biology, finance, industry, etc.
- Free and open-source.
- A lot of high-quality packages.
- New technology and ideas often appear first in R.
- Supported by a vast community that maintains and updates R.
- Runs on basically any platform.

## Learning Programming

Transfer the concepts to other languages

 How you approach a computational task and reason about the computations is similar

 Learning another programming language will be much easier in the future

## Statistical Learning

- Linear regression.
- Classification (logistic regression, LDA, Knearest neighbors).
- Cross-validation and bootstrap.
- Principal component analysis.
- Clustering methods (K-means clustering and hierarchical clustering).
- Recommender systems.
- Neural networks.

#### **Textbooks**

- Required: R for Data Science. Hadley
  Wickham. Legally free online, but can be
  purchased for less than \$40 on Amazon.
- Good supplement: The elements of statistical learning: data mining, inference, and prediction. Hastie, Trevor, Robert Tibshirani, and Jerome Friedman.

## **Data Visualization**

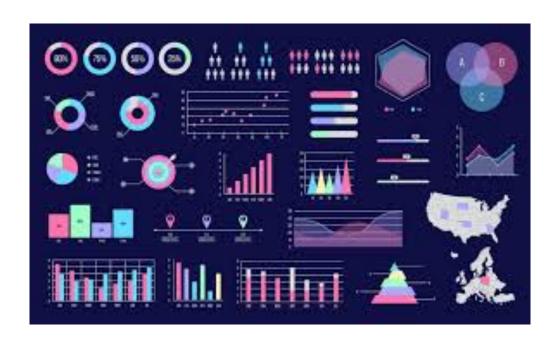

## What are we learning?

- To Install Some Key R Packages
  - Tidyverse
  - Rmarkdown
- To Practice Coding via R Scripts
- To Learn Elements of ggplot2
- Practice Making Visually Stunning Pictures

## Initial Steps in RStudios

- Install Tidyverse Package
  - > install.packages("tidyverse")

Other Packages To Be Installed

- RColorBrewer
- Rmarkdown

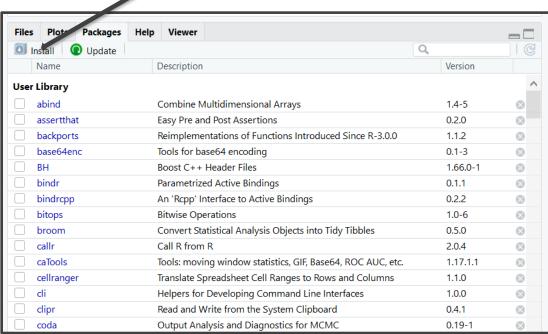

Select Install and Search on CRAN

## Initial Steps in RStudios

- To Use the Package
  - Code
  - > library("tidyverse")

Check Box for Tidyverse

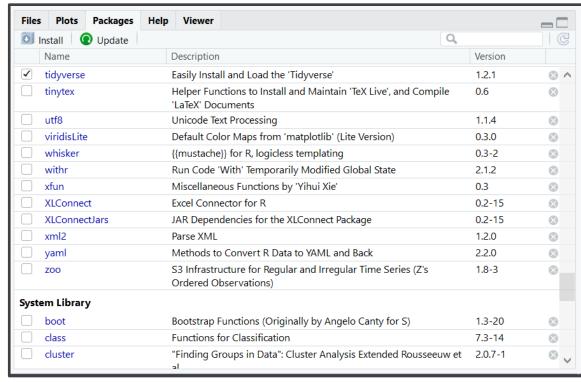

## ggplot2

- Help Page: <u>Link</u>
- Comes with Preloaded Datasets

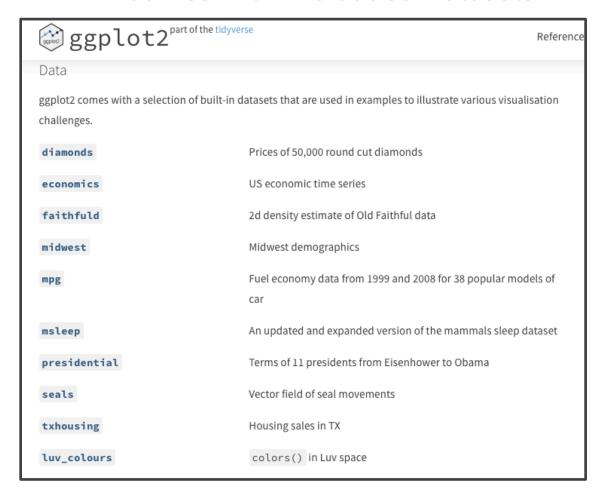

## ggplot2

- Many Useful Plots and Charts Provided
  - See Cheat Sheet: <u>Link</u>
     (Also on Course Website)
  - Called Geoms (Geometric Objects)
  - The Geom you choose Must Comply with the Type of Variables You are Analyzing
- Organized by Type of Data
  - Univariate
  - Bivariate
  - Mixtures of Categorical and Numeric

# ggplot2

ggplot2 General Form

Fill in Blank With Name of Data in R

```
> ggplot(data=____) +
    geom_TYPE(mapping=aes(x=___,y=____, etc.))
```

Fill in Blanks from Variables in Data

#### **Tutorial 1**

- Locate Tutorial 1 on Course Website
- Download Rmd File
- Open Rmd File on Computer
- Knit the Rmd File to PDF format
- View Graphs with Me